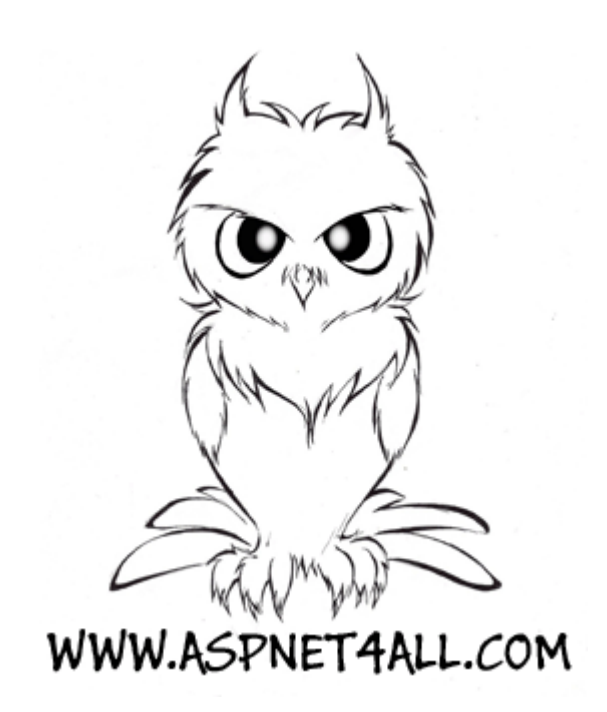

## بسم الله الرحمن الرحيم

السلام عليكم ورحمة الله وبركاته:

كما وعدنا هذه الدورة سوف تشرح كيفية تنصيب برنامج 3008 sql server بالتفصيل.

ملاحظة: إذا كان جهازك يملك اقل من 1جيجا رام فلا أنصحك بتحميل هذه النسخة قم بتحميل sql2000

حتى 1جيجا رام سوف يكون البرنامج ثقيلً على الجهاز .

طبعاً في البداية سوف يطلب منك تحميل برنامج تم إعادة التشغيل.

تم قم بتنصيب البرنامج مرة أخرى بعد عملية إعادة التشغيل.

أترككم ألان مع الشرح بالصورة:

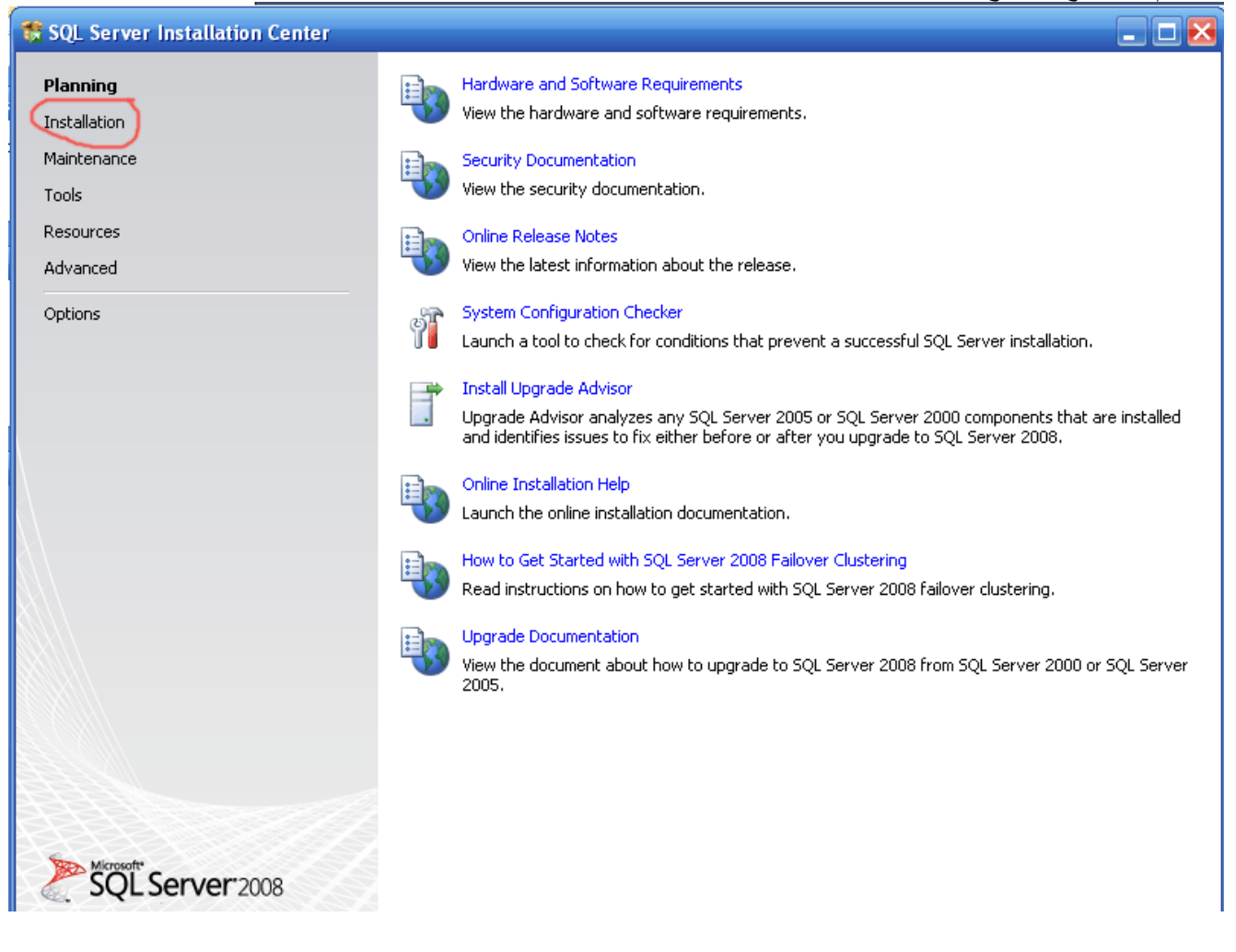

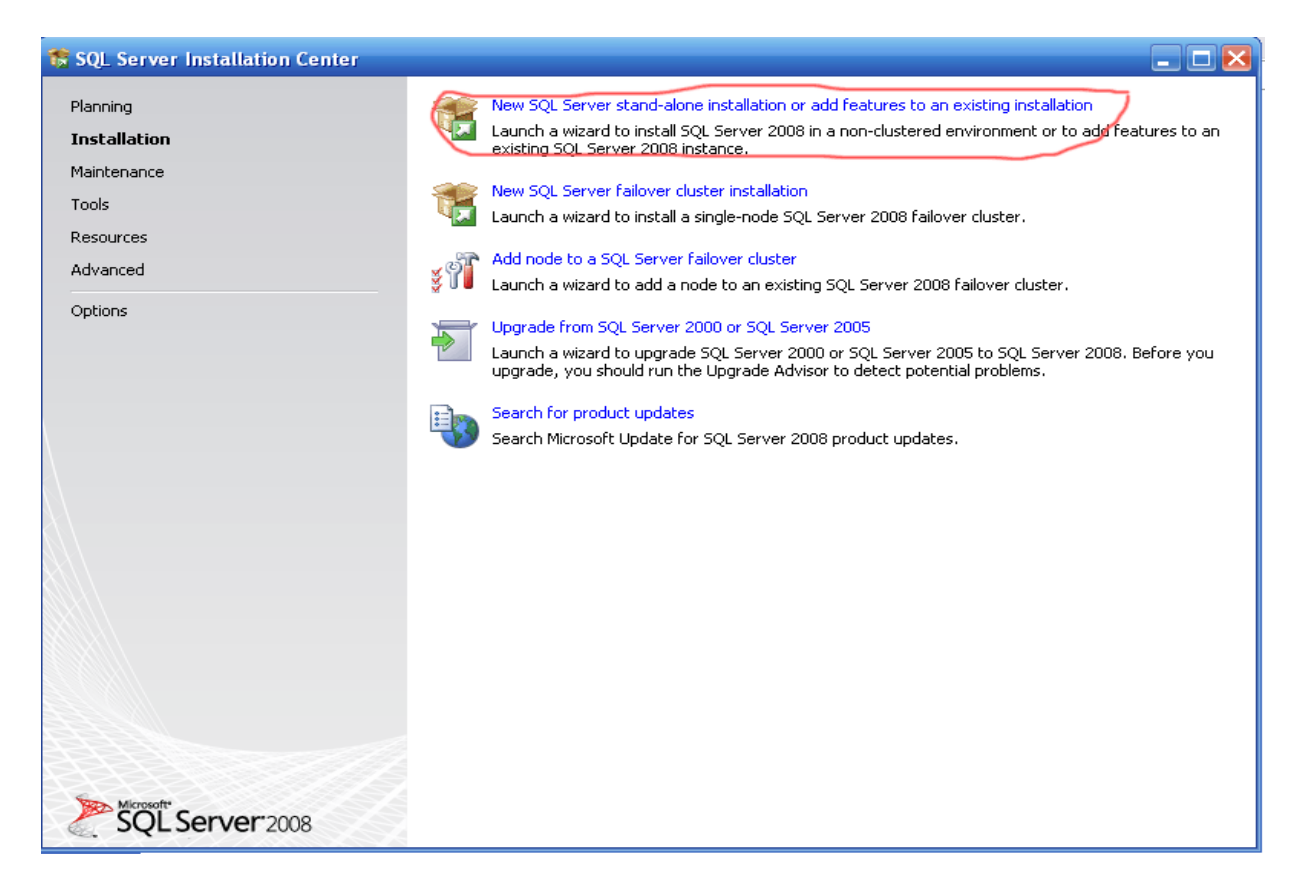

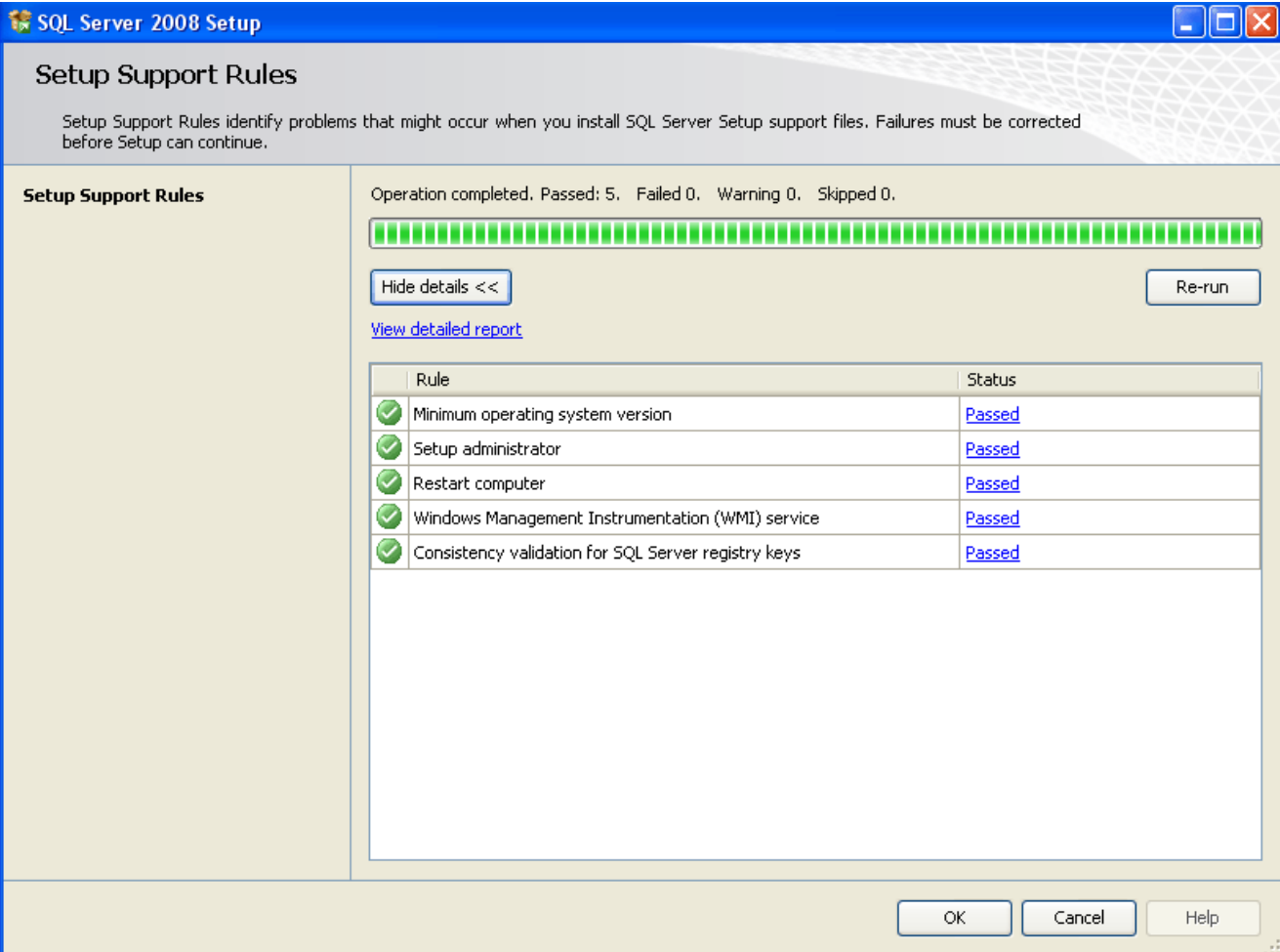

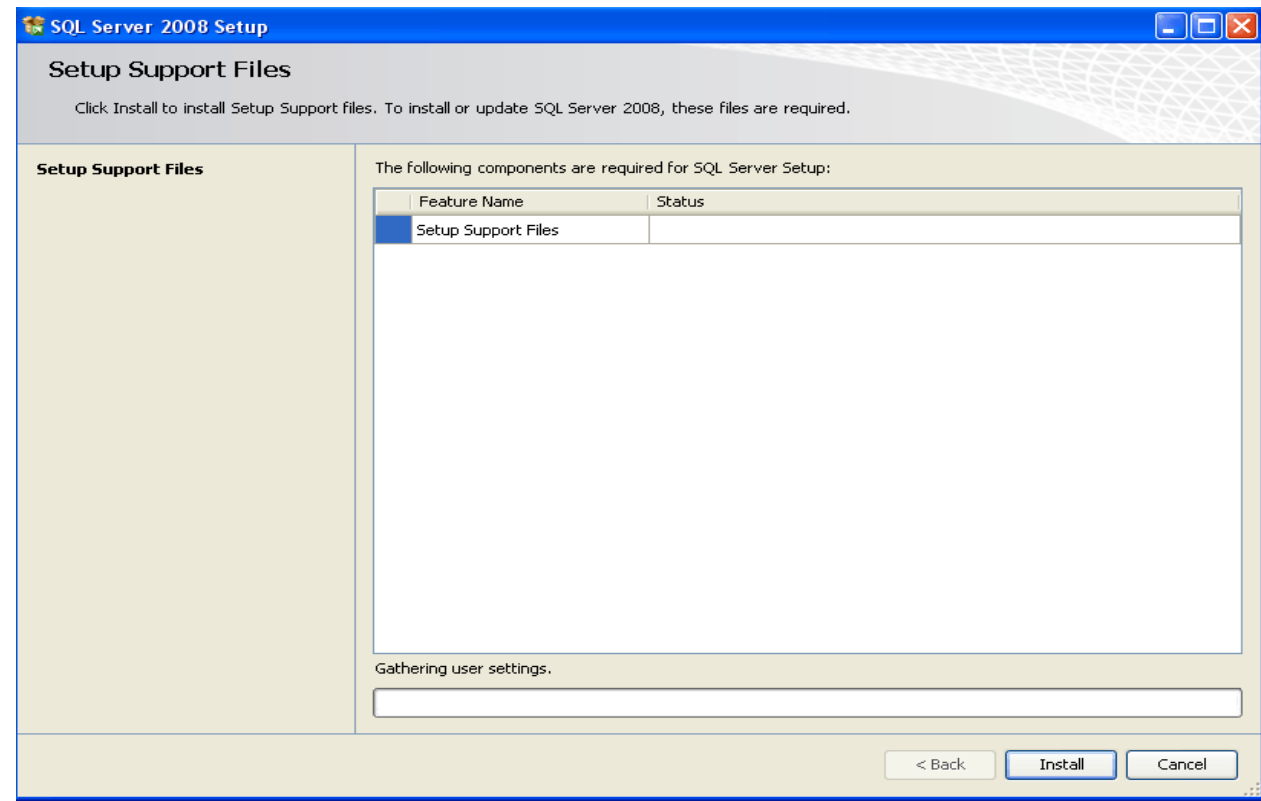

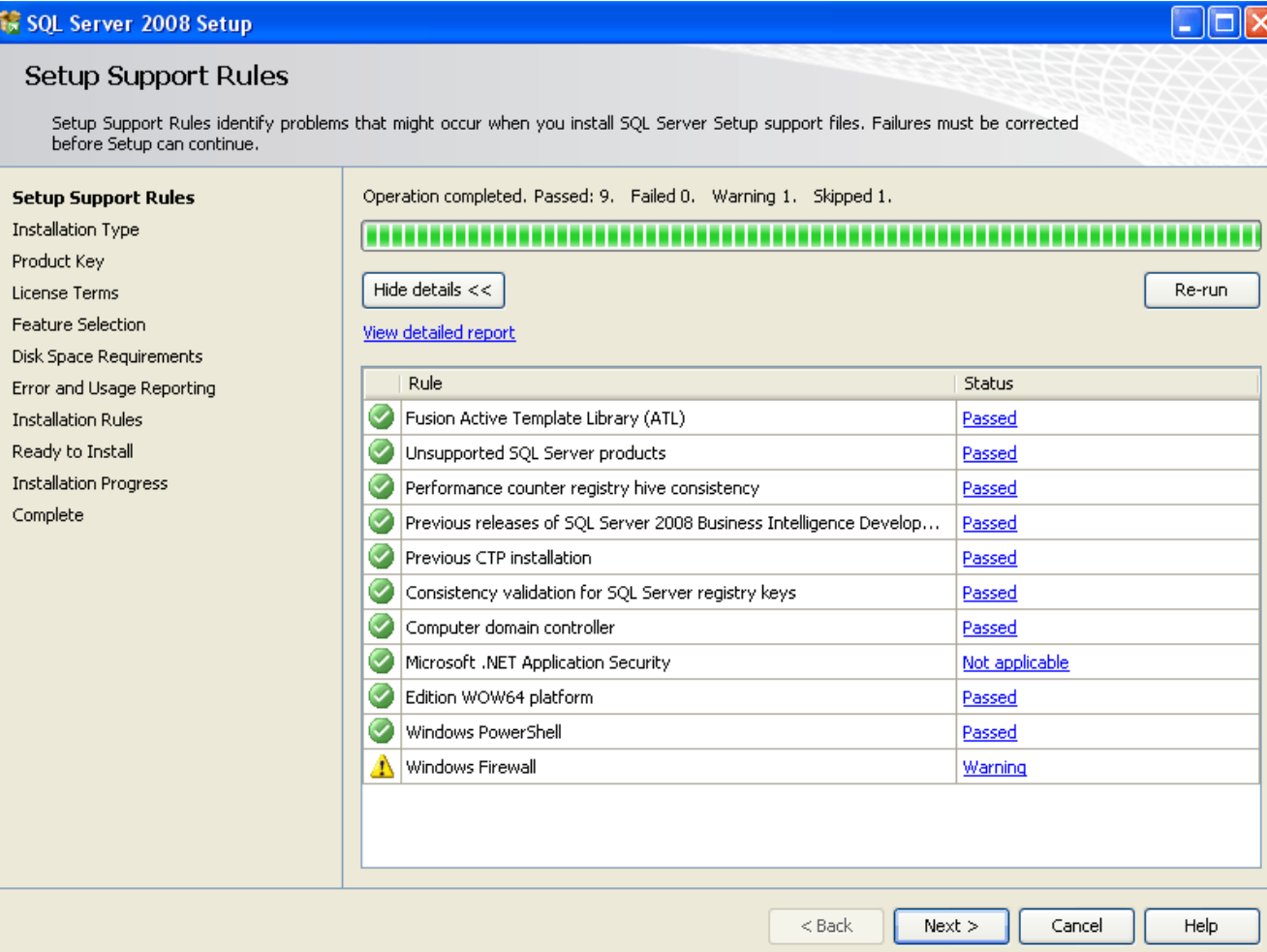

 $\approx$  could

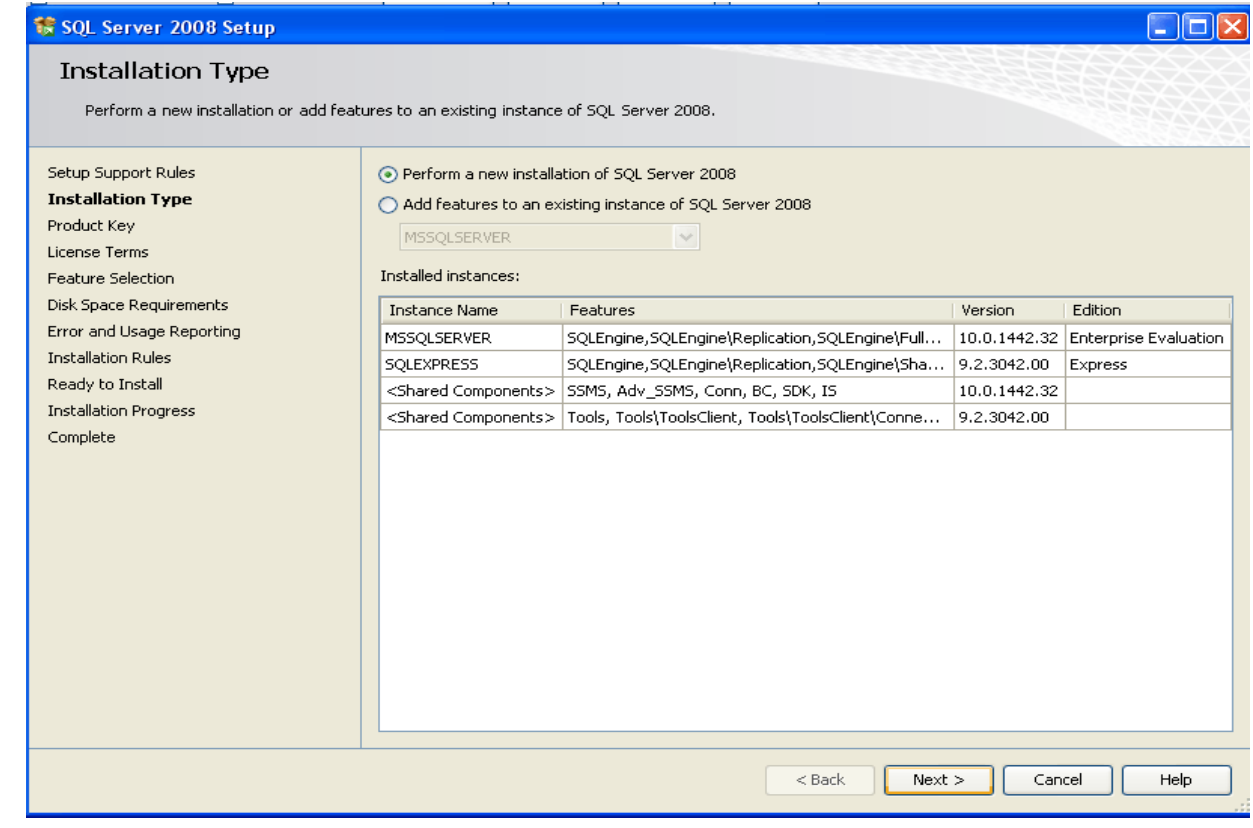

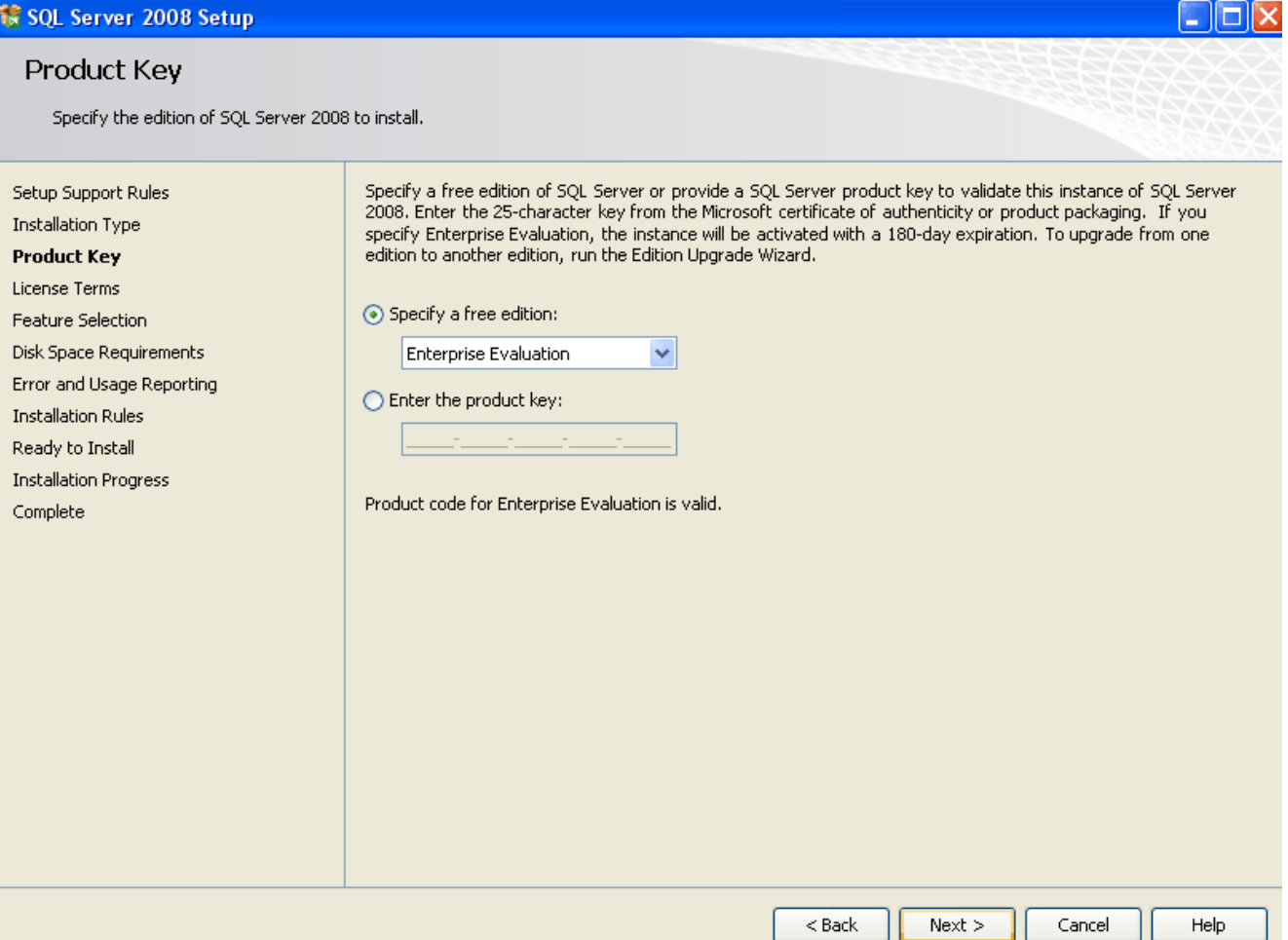

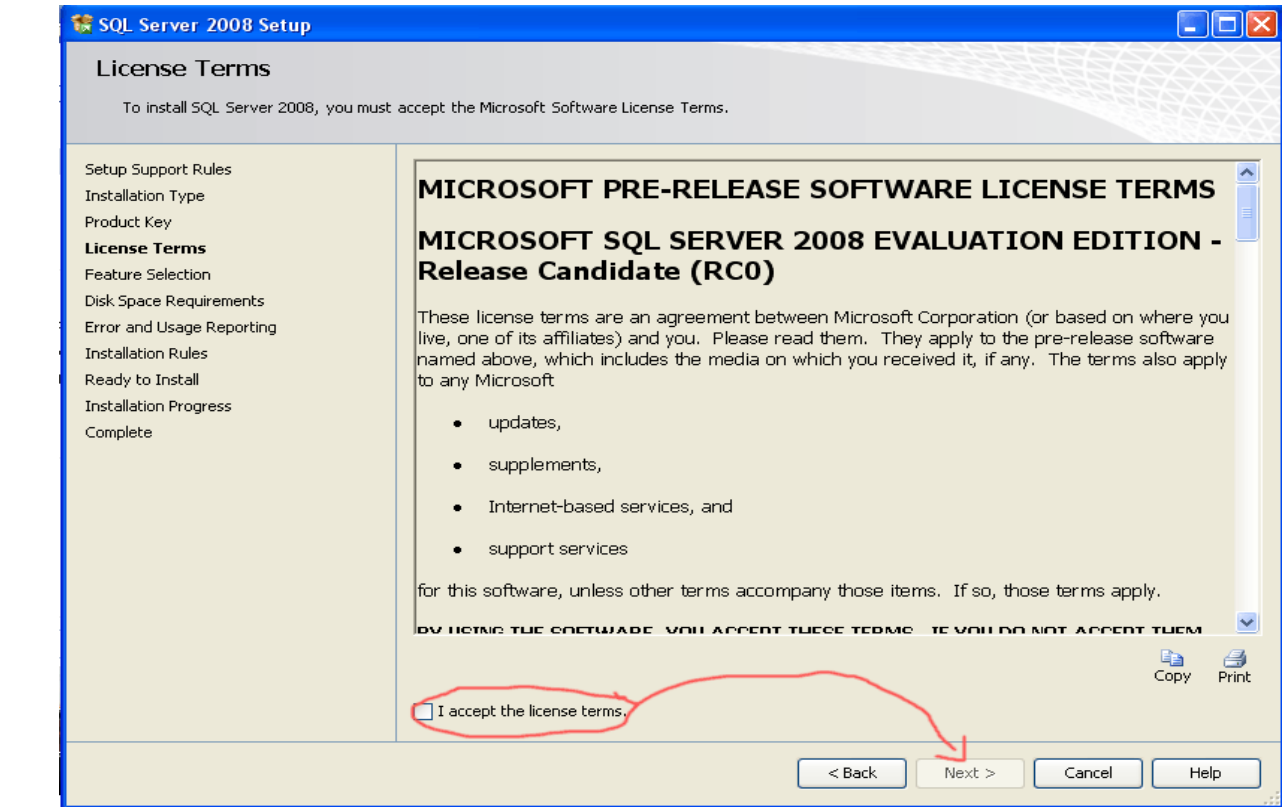

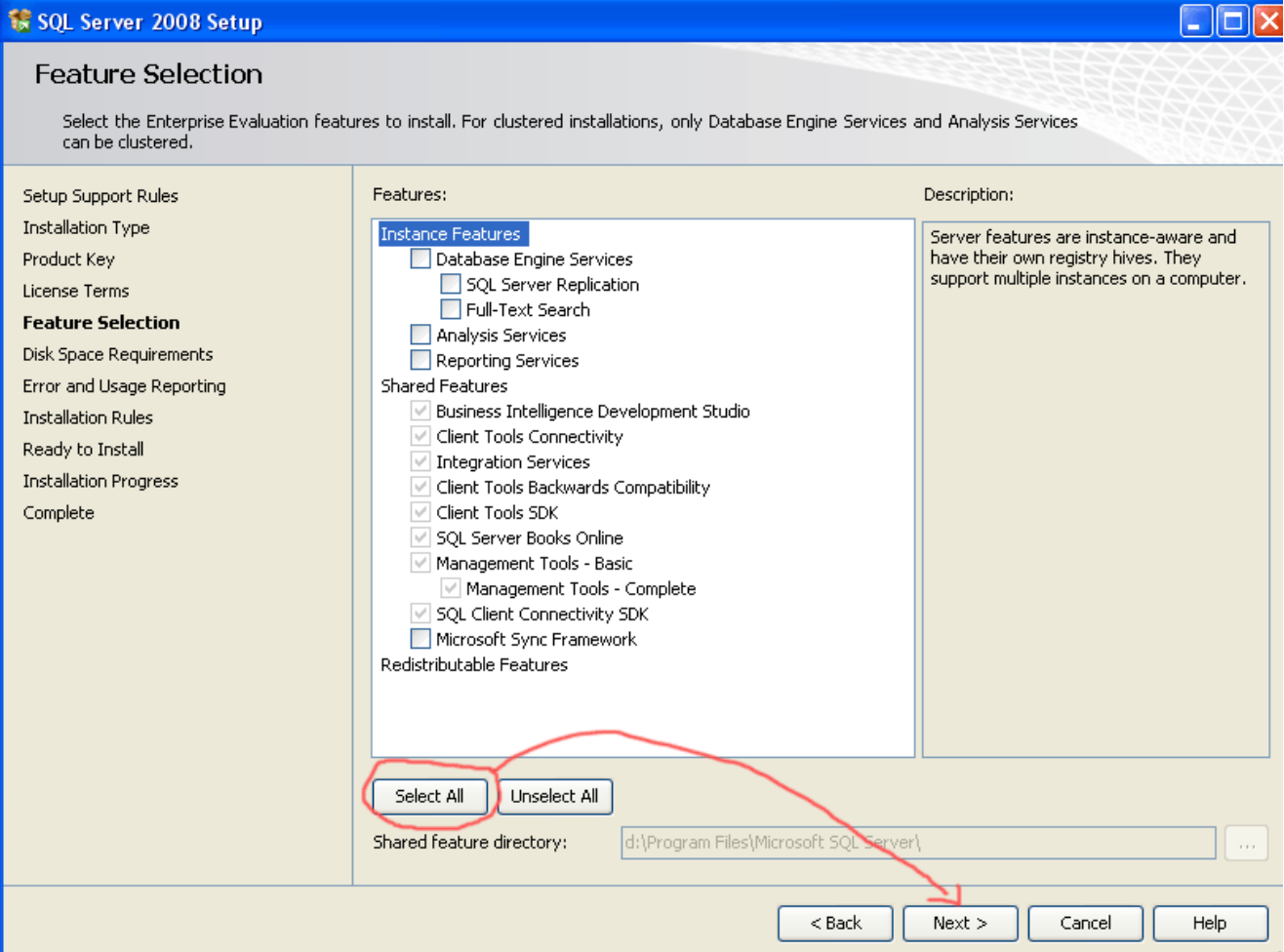

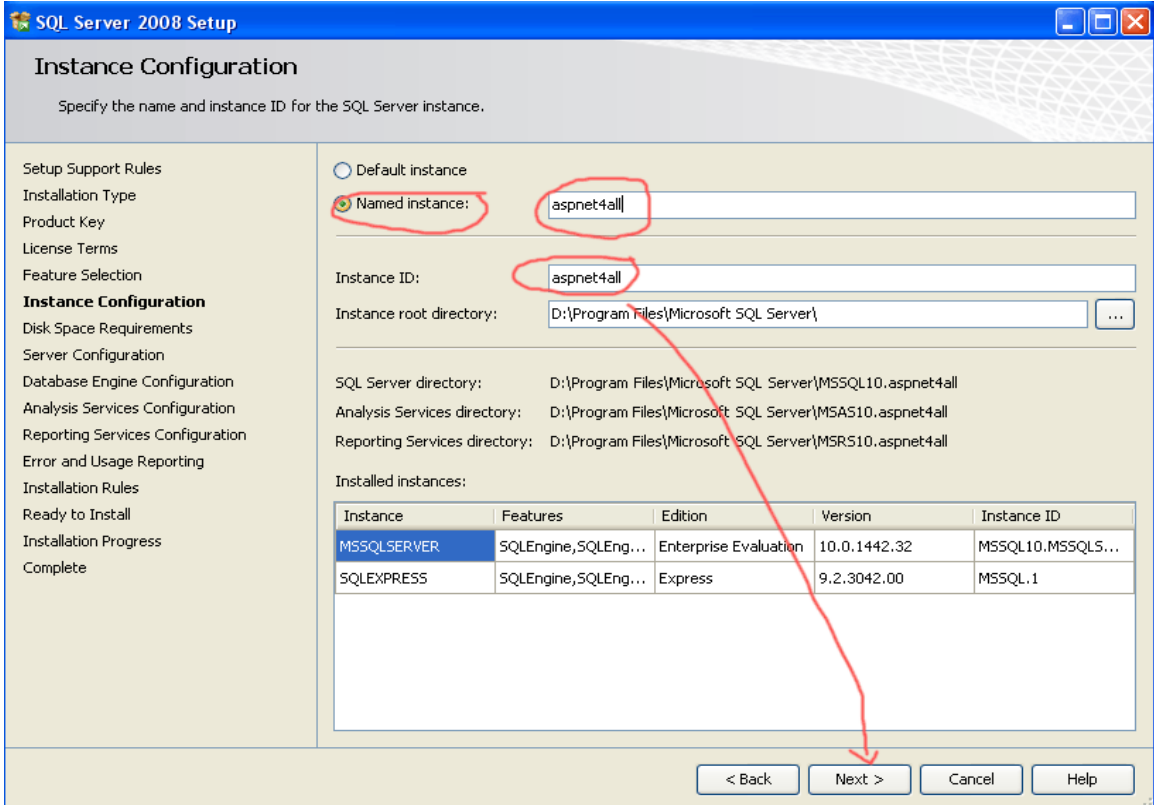

I

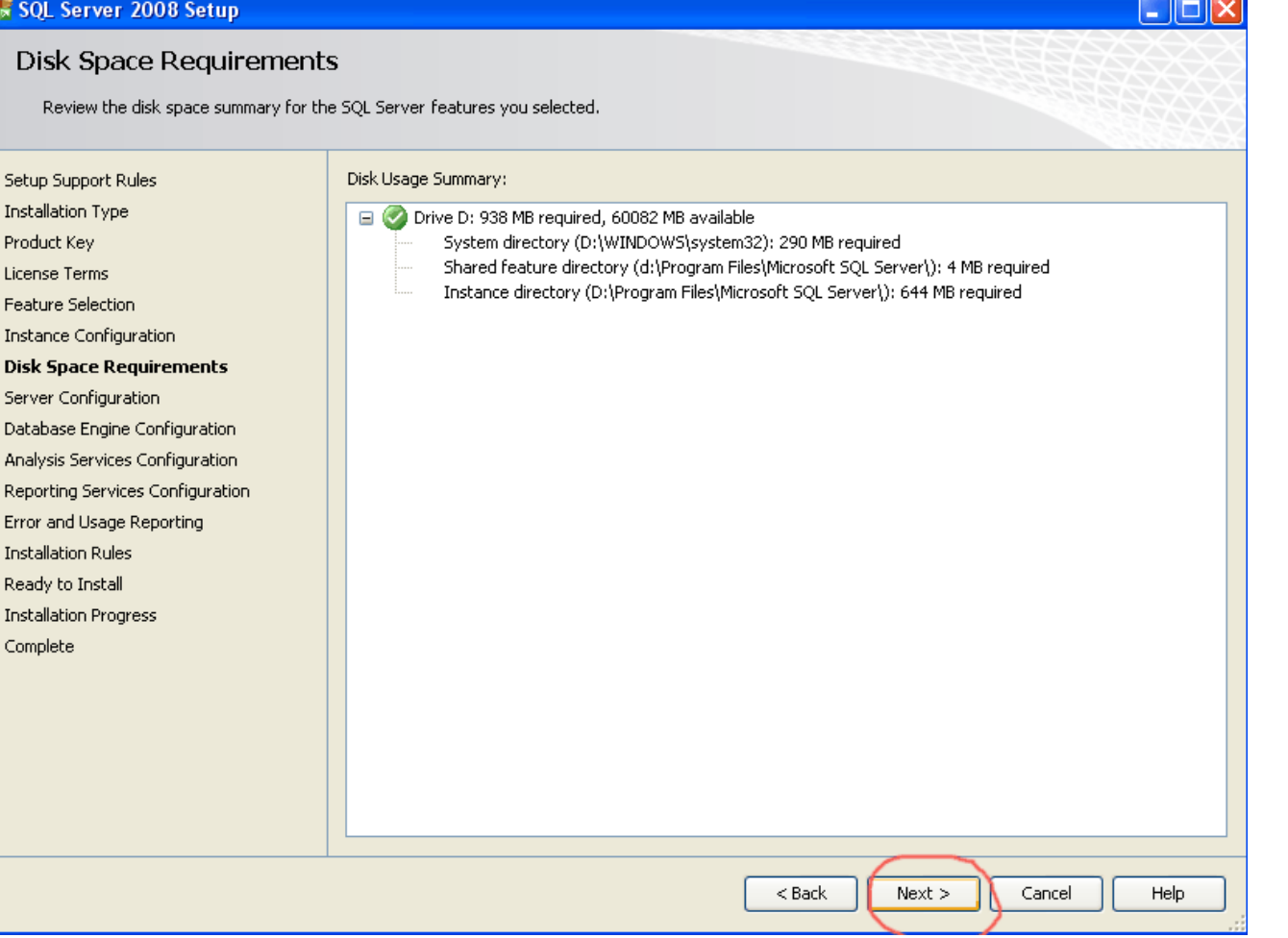

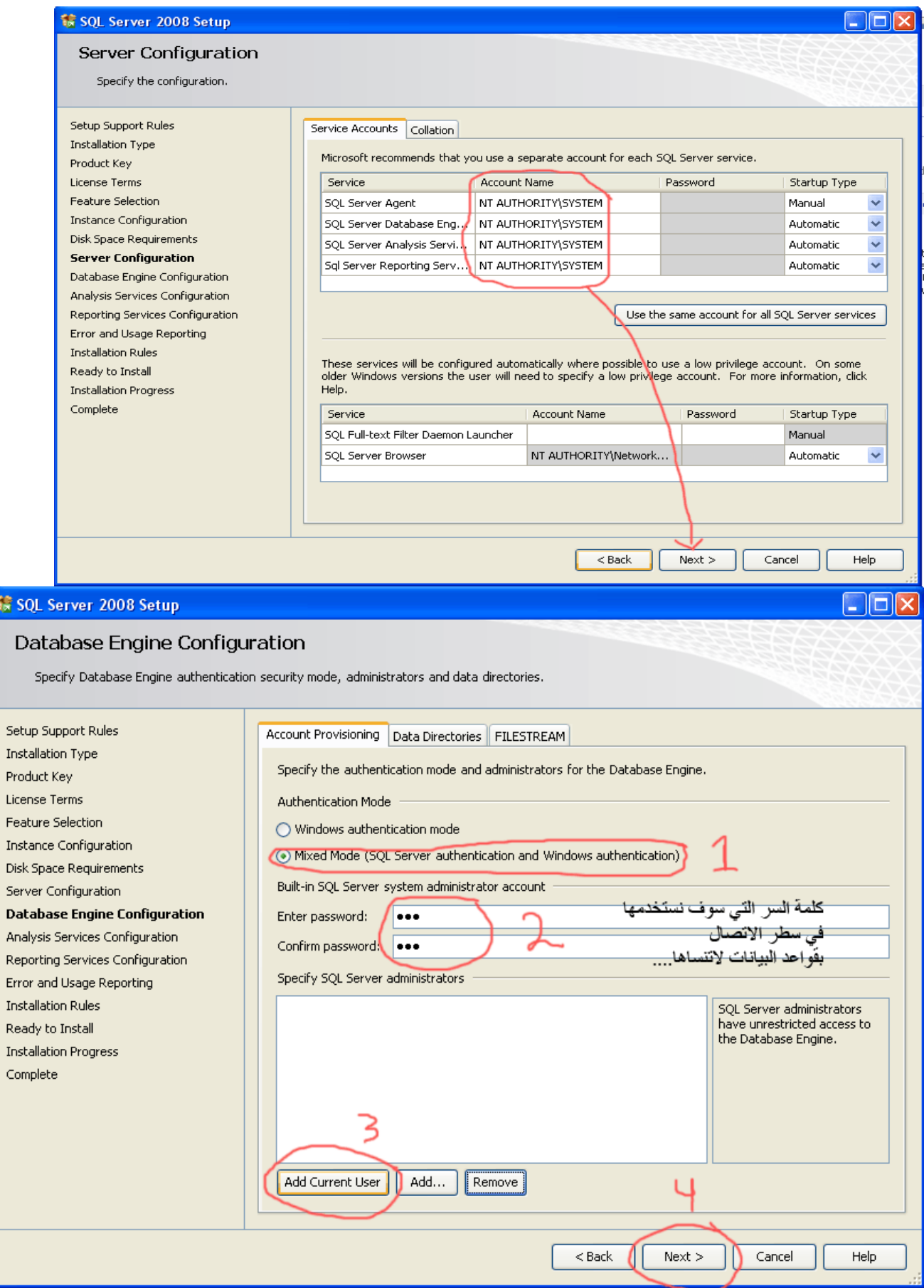

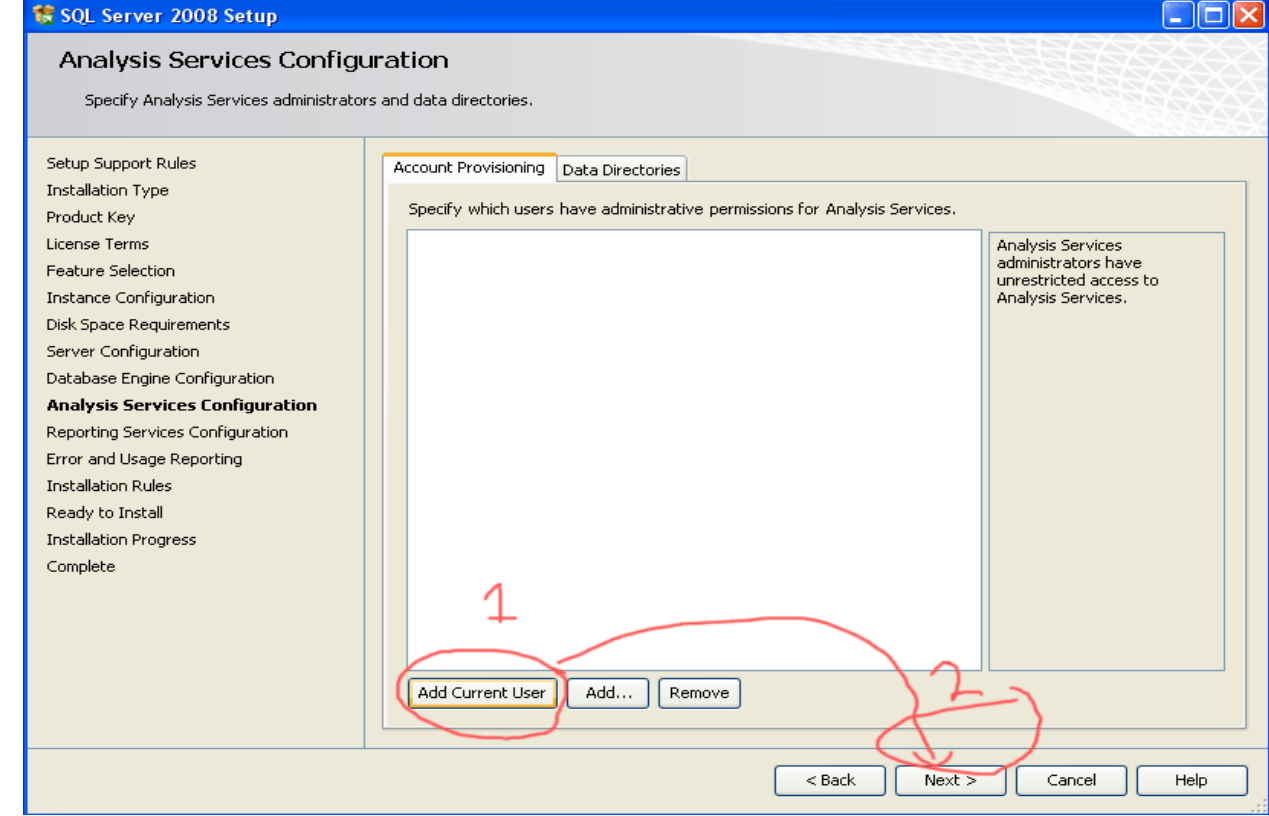

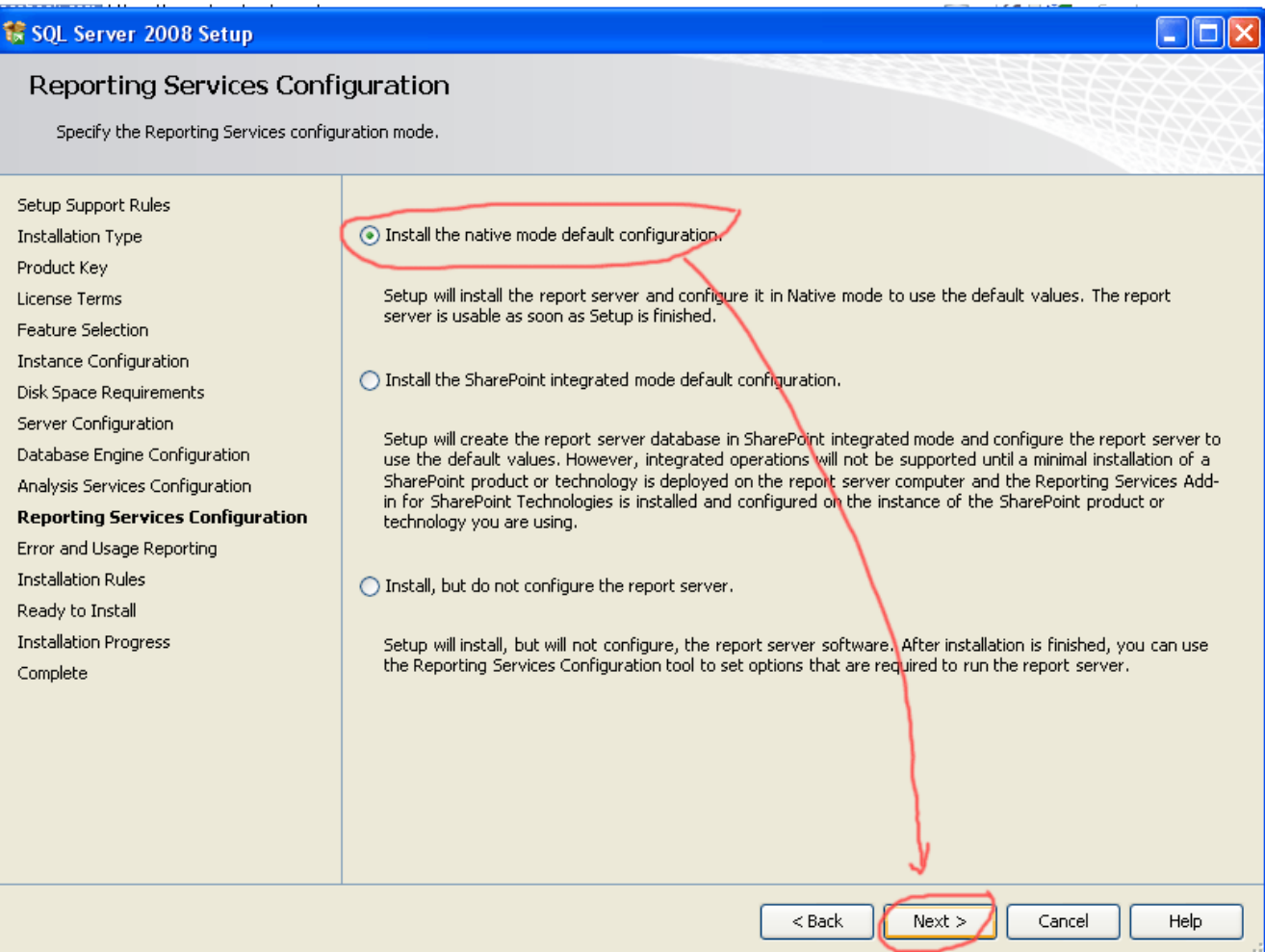

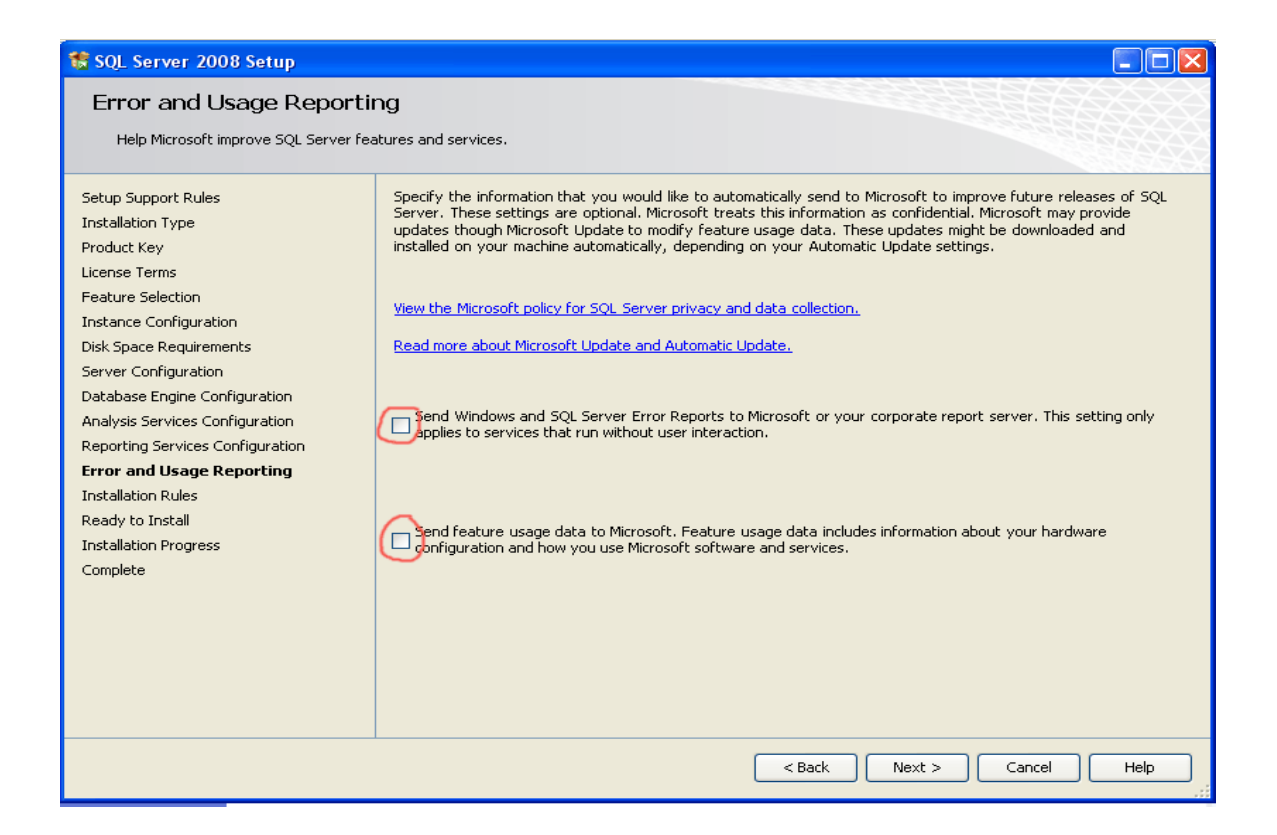

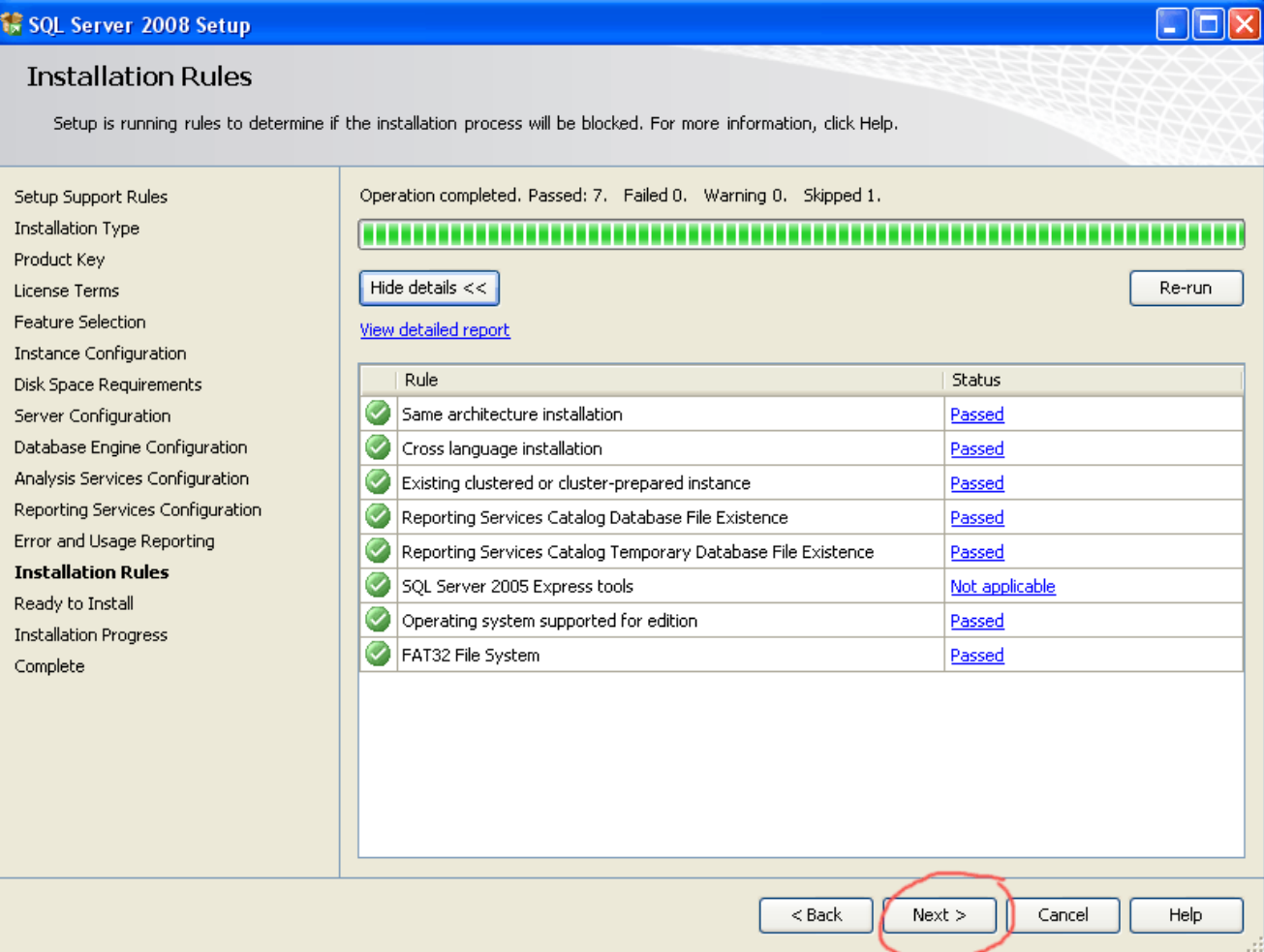

SQL Server 2008 Setup  $\Box$ olx Ready to Install Verify the SQL Server 2008 features to be installed. Setup Support Rules Ready to install SQL Server 2008: **Installation Type □ Summary** ᄉ Product Key Edition: Enterprise Evaluation **Action: Install** License Terms General Configuration Feature Selection **E**-Features Instance Configuration - Database Engine Services Disk Space Requirements SQL Server Replication - Full-Text Search Server Configuration Analysis Services Database Engine Configuration - Reporting Services Analysis Services Configuration Microsoft Sync Framework Reporting Services Configuration **E**-Instance configuration - Instance Name: ASPNET4ALL Error and Usage Reporting - Instance ID: aspnet4all **Installation Rules E**-Instance IDs **Ready to Install** SQL Database Engine: MSSQL10.ASPNET4ALL **Installation Progress** Analysis Services: MSAS10.ASPNET4ALL Reporting Services: MSRS10.ASPNET4ALL Complete - Instance Directory: D:\Program Files\Microsoft SQL Server\ Shared component root directory i... Shared feature directory: d:\Program Files\Microsoft SQL Server\  $\overline{\left($  $\rightarrow$ Configuration file path: D:\Program Files\Microsoft SQL Server\100\Setup Bootstrap\Log\20110518\_154522\ConfigurationFile.ini  $<$  Back Install Cancel Help

> وهكذا نكون قد أكملنا الدورة الرابعة وهي شرح كيفية تنصيب sql server2008. سوف تكون الدورة القادمة بعد ثلاثة أيام إن شاء الله تعالى. وسوف نتحدث فيها عن كيفية إنشاع قواعد البيانات والجداول والاستعلامات. نستو دعكم الله و إلى لقاع في الدور ة القادمة ان شاع الله.

## فريق عمل ASPNET4ALL.COM

بميع الحقوق محفوظة لموقع http://www.aspnet4all.com